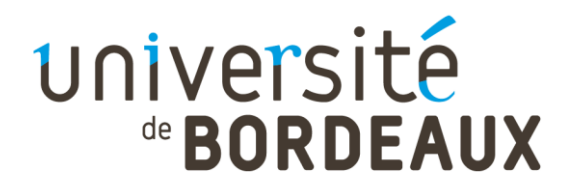

# compte-rendu

# Réunion du GT découverte

Date : 14/12/2023

**Rédacteur(s) :** Alexandre Faure / Pauline Corfmat / Aurélie Baque

Relecteur :

**Présents :** Aurélie Baque (SCOOP), Antoine Barthelemy (UBM), Delphine Chadoin (UB), Pauline Corfmat (SCOOP), Alexandre Faure (SCOOP), Sylvain Machefert (UBM), Sébastien Peyrard (UB), , Esther Stonestreet (UB), Philippe Vuillemin (Sciences Po).

**Excusés :** Cyril Le Bel (UB), Fabrice Zambau (UB)

# **Ordre du jour :**

- Release de novembre
- Mapping Pnx
- Revue des tickets et incidents
- Améliorer l'indexation des ressources locales dans B+

# **Release de novembre**

Normalisation des sujets dans CDI

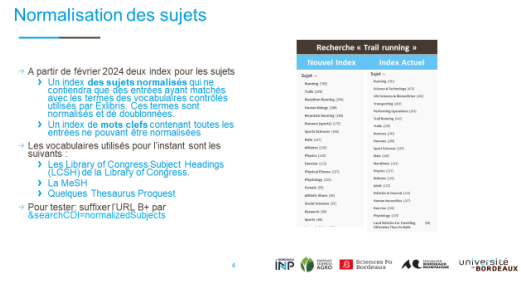

A partir de février 2024, Exlibris proposera une nouvelle facette « Sujets » dans laquelle les sujets des notices de CDI seront normalisés et dédoublonnés. Dans un premier temps le processus de normalisation utilisera les vocabulaires LCSH, MeSH et Thesaurus Proquest. L'index Mot-clef actuel sera toujours disponible et maintenu pour la recherche.

Cette nouvelle facette « Sujets » est dès maintenant disponible en ajoutant le texte **« &searchCDI=normalizedSubjects »** à la fin de l'URL.

université

A l'issue de cette présentation, le groupe se pose plusieurs questions auxquels le SCOOP peut apporter dès à présent des réponses.

### **Discussions/Décisions**

*Articulation de cette nouvelle facette avec nos sujets locaux.* 

La [recherche avancée avec le mot clef «](https://babordplus.hosted.exlibrisgroup.com/primo-explore/search?query=any,contains,Disability%20Evaluation&tab=default_tab&search_scope=catalog_pci&vid=33PUDB_UB_VU1&facet=topic,include,Disability%20Evaluation&offset=0&searchCDI=normalizedSubjects) *Disability Evaluation »* filtrée avec l'entrée de la facette sujet renvoie bien des résultats CDI et des résultats en provenance d'Alma. Les entrées MeSH et LCSH en provenance d'Alma sont donc bien fusionnées avec les sujets normalisés CDI. De même, la présence d'entrées en Rameau montre que les mots matières des notices locales sont bien intégrés à la facette.

*Gestion des sujets complexes*

### Réseau des bibliothèques universitaires de Bordeaux

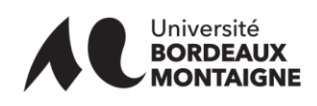

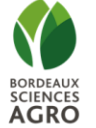

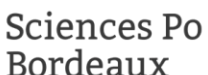

Pour les sujets complexes de la LCSH, CDI va créer autant d'entrées « sujet normalisé » que de composantes qui existent en tant que sujets dans la LCSH.

Ex : Pour "Japanese American -- Alcohol Use" (sh2008009026) deux entrées sont créées : "Japanese Americans" (sh85069603) et "Alcohol Use" (sh99002331)

En revanche : "Japanese Americans--Forced removal and internment, 1942-1945" [\(sh85069606\)](https://id.loc.gov/authorities/subjects/sh85069606.html). « Forced removal and internment, 1942-1945 » n'est pas une entrée de la LCSH, seule la vedette « "Japanese Americans » est retenue.

[Plus d'informations sur la documentation d'Exlibris](https://knowledge.exlibrisgroup.com/Primo/Content_Corner/Central_Discovery_Index/Documentation_and_Training/Documentation_and_Training_(English)/CDI_-_The_Central_Discovery_Index/Using_Normalized_Subject_Headings_from_CDI)

### Intégration de Unpaywall

Unpaywall est un agrégateur de contenu en Open Access. Le logiciel développé par la société OurResearch est financé par des accords commerciaux avec les éditeurs comme Clarivate Analytics, Elsevier, Digital Science, OCLC, ProQuest…

Il fonctionne un peu comme Lean Library. Un widget à intégrer au navigateur qui fournit des liens d'accès au texte intégral des documents cités dans la page mais renvoie uniquement vers des contenus en Open access.

Le service peut être intégré à Alma et CDI de deux manières :

• Par l'activation d'une collection dédiée et l'activation du direct link pour cette dernière

Intégration de Unpaywall

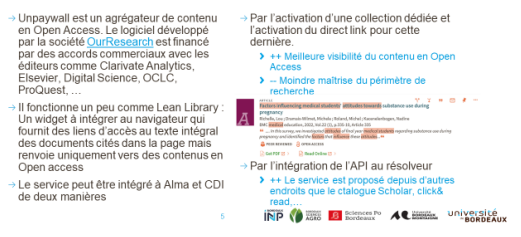

•Par l'intégration de l'API au résolveur

#### **Discussions / Décisions**

UBM alerte sur le risque de bruit et de manque de pertinence des résultats liés à l'activation d'une telle collection pluridisciplinaire. Cette source n'est pas forcément intéressante dans la mesure où les établissements activent déjà des entrepôts de ressources Open Access centrés sur leurs domaines disciplinaires.

Le SCOOP déploiera en test l'intégration d'Unpaywall par

activation de la collection et intégration au résolveur de lien. Chaque établissement pourra faire le choix d'intégrer ou non la collection.

A cette occasion, le SCOOP indique la difficulté de maintenir les bacs à sable au même niveau de configuration que la base de production. Ceci rend complexe les tests effectués sur la recherche. Le passage à Primo VE pourrait peut-être simplifier la maintenance des bases de test. Ce changement de version du logiciel sera sans doute nécessaire dans les années à venir face au décrochage fonctionnel de notre version BO.

Ce sujet a été l'occasion de réexpliquer le fonctionnement de CDI et de la différence de traitement des résultats de recherche selon que le résultat offre un lien direct au texte intégral ou utilise le résolveur de lien. Le SCOOP mettra à jour [la documentation du blog](https://rebub.u-bordeaux.fr/index.php/linformatique-documentaire/les-ressources/cdi/centre-discovery-index-cdi/) sur le sujet.

### Analytics : possibilité de compter le nombre d'usage du lien direct

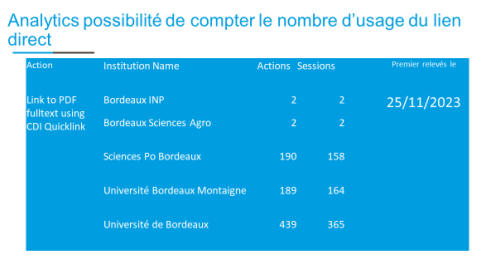

Le SCOOP a profité de cette release pour présenter des données d'usage sur les liens directs.

#### **Discussions/Décisions**

UB indique que l'établissement réfléchit à abandonner ce service. Pour UB, le fait que les liens ne soient pas disponibles pour la totalité des ressources et la co-existence de ces liens avec les liens signalés dans le ViewIt peut perturber le lecteur. Pour UBM ce service simplifie l'accès au texte intégral et est utile.

Réseau des bibliothèques universitaires de Bordeaux

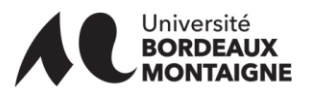

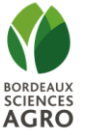

INP 8 200 B Extences Po 44 ESERGE Université

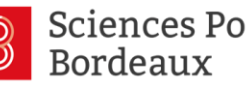

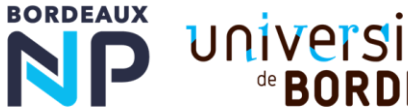

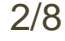

de **BORDEAUX** 

À cette occasion nous avons discuté de la méthode pour analyser les problèmes d'accès aux ressources électroniques depuis B+. Lorsque les accès proposés par le ViewIt ne correspondent pas au résultat de recherche. Le problème vient sans doute des métadonnées qui sont transmises au résolveur de lien. Pour analyser ces métadonnées il suffit de faire un clic droit sur le ViewIt de sélectionner « Ce Cadre > Code source du cadre ». Une nouvelle fenêtre s'ouvre. Il vous suffit d'analyser les paramètres de l'URL. Si les paramètres transmis aux résolveurs de lien sont incorrects, il faut ouvrir un ticket auprès d'Exlibris.

Lorsque c'est le lien d'accès qui redirige vers le mauvais document, le problème est localisé au niveau du service, du portfolio ou de la plateforme du fournisseur.

## Périmètre de recherche du Citation Trail

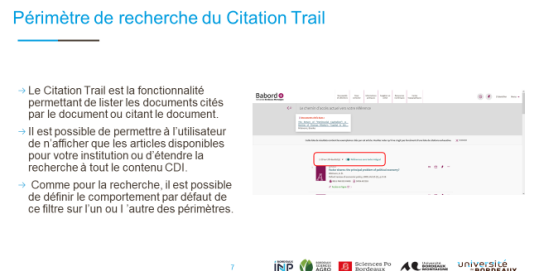

Le Citation Trail est la fonctionnalité permettant de lister les documents cités par le document ou citant le document (voir [exemple\)](https://babordplus.hosted.exlibrisgroup.com/primo-explore/citationTrails?query=any,contains,thomas%20piketty&search_scope=catalog_pci&tab=default_tab&vid=33PUDB_UBM_VU1&facet=citing,exact,cdi_FETCH-LOGICAL-c510t-551395664bf5c55475b2476071ef98a0146b6324ded4e9bea742a86a11b8ee243&seed_id=TN_cdi_proquest_miscellaneous_1552592533,citing,cdi_FETCH-LOGICAL-c510t-551395664bf5c55475b2476071ef98a0146b6324ded4e9bea742a86a11b8ee243&offset=0&citationTrailFilterByAvailability=false).

Il est possible de permettre à l'utilisateur de n'afficher que les articles disponibles pour votre institution ou d'étendre la recherche à tout le contenu CDI.

Comme pour la recherche, il est possible de définir le comportement par défaut de ce filtre sur l'un ou l'autre des

#### périmètres.

#### **Discussions/Décisions**

Le choix du positionnement par défaut du filtre de la recherche a fait débat. Pour Sébastien il convenait de garder une certaine logique avec les paramètres de la recherche classique et donc de positionner par défaut le filtre sur «Texte intégral uniquement ». Pour Antoine ou Alexandre, le contexte d'affichage des résultats n'est pas le même. Si l'utilisateur souhaite voir tous les articles citant/cités la ressource consultée, autant ne pas limiter la liste aux seuls articles disponibles. La décision a été soumise au vote des personnes présentes. La liste ne sera pas par défaut limitée aux seuls articles disponibles en texte intégral. C'est à ce jour la configuration déployée en production.

Lors de ces échanges le SCOOP a invité les établissements à [s'intéresser aux services généraux](https://knowledge.exlibrisgroup.com/Alma/Product_Documentation/010Alma_Online_Help_(English)/030Fulfillment/080Configuring_Fulfillment/090Discovery_Interface_Display_Logic/010General_Electronic_Services) pour mettre en place, par exemple, un formulaire de demandes de PEB ou encore un lien permettant un rebond sur un autre catalogue. Le SCOOP est à la disposition des établissements pour mettre en place ces services.

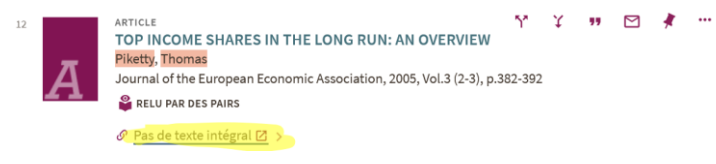

UBM signale que le lien « [Pas de texte intégral](https://babordplus.hosted.exlibrisgroup.com/permalink/f/qm5m0r/TN_cdi_crossref_primary_10_1162_jeea_2005_3_2_3_382) » [Redirige](https://babordplus.hosted.exlibrisgroup.com/permalink/f/qm5m0r/TN_cdi_crossref_primary_10_1162_jeea_2005_3_2_3_382) vers une page de résolveur de lien dont le message « Ressource(s) demandée(s) temporairement indisponible(s) » n'est pas traduisible. Le SCOOP va examiner le problème.

En cas de recherche infructueuse possibilité d'étendre la recherche à tout le contenu de CDI

En cas de recherche infructueuse possibilité d'étendre la recherche à tout le contenu de CDI **Babord** .<br>Nucun résultat la Si aucun resultat la<br>recherche es étendu sur<br>l'ensemble des sources<br>CDI même celles pour<br>lesquels nous n'avons<br>pas de texte intégral. sage informe le<br>jue sa recherche

Si la recherche initiale ne retourne aucun résultat, la recherche est étendue à l'ensemble des sources CDI même celles pour lesquels nous n'avons pas de texte intégral.

Un message informe le lecteur que sa recherche a été étendue

#### **Discussions/Décisions**

La fonctionnalité est validée avec le message suivant « Aucun résultat disponible dans votre établissement. Votre recherche a été étendue aux références sans texte intégral. ». Le service sera

déployé en production.

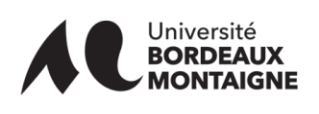

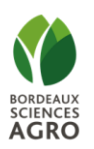

**INP (A 2008 B** Screening AL Bases, Université

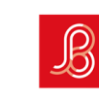

Sciences Po Bordeaux

Réseau des bibliothèques universitaires de Bordeaux

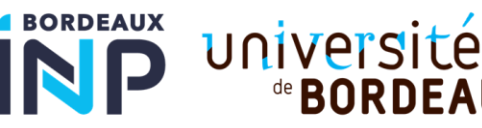

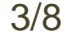

de **BORDE AUX** 

# **Présentation des mappings formats entrée/PNX**

Les fichiers de mapping sont disponibles dans [UBcloud.](https://ubcloud.u-bordeaux.fr/f/10122586) Ils seront bientôt déplacés dans un autre répertoire pour permettre une mise à disposition plus pérenne.

Le SCOOP demande à ce que toutes les modifications des règles de normalisations soient documentées dans ces fichiers. Une colonne permet de dater la dernière modification et d'ajouter des commentaires.

Le SCOOP produira la documentation pour accompagner l'usage de ces tables (Captures d'écran commentées et cas d'usage)

# **Revue des tickets et des incidents**

Affichage de la disponibilité des exemplaires physiques à l'UB

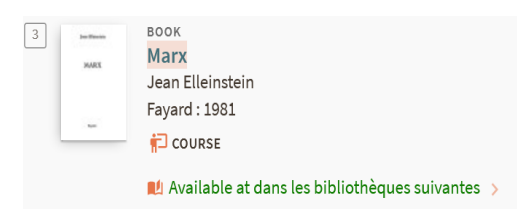

UB a choisi de faire suivre la mention « Disponible » par « dans les bibliothèques suivantes »

Cette mention est ajoutée en CSS grâce à la pseudo class Affter:: et n'est pas traduisible.

Propositions :

- Supprimer cette mention
- L'intégrer au libellé (⚠ aux effets de bord. Je ne sais plus pourquoi nous étions passés par CSS)

### Inactivation des portfolios + suppression des notices

La désactivation d'un portfolio entraîne, la non publication de la notice dans Babord+. Cette information n'est pas transmise dans la NZ. La notice est donc toujours publiée. Exlibris ne développera pas de correctif sur ce dysfonctionnement lié à notre topologie réseau. Le développement d'un correctif maison est trop complexe car il faut s'assurer de republier une notice masquée dès qu'un établissement se localise sous la notice.

Le SCOOP recommande donc de privilégier dans la mesure du possible la suppression des portfolios à leur désactivation. Les données de commande et de gestion sont pour la plupart historisées dans Analytique. Si les établissements souhaitent maintenir l'usage de la désactivation des portfolios, le SCOOP indique qu'une notice sans exemplaire ou texte intégral disponible peut servir de support à une demande d'un lecteur (via un lien vers une demande de PEB ou autre cf. services généraux).

Le SCOOP informe que la suppression des notices dans la zone réseau ne semble plus opérationnelle pour les notices électroniques quand un établissement supprime le dernier portfolio lié. Le SCOOP va systématiser les traitements de suppression des notices.

Nous rencontrons actuellement des bugs inexpliqués touchant les portfolios localisés sous des notices de la CZ. La notice est parfois invisible dans la NZ et n'est pas publiée dans B+. L'incident a été signalé à Exlibris

qui nous promet un correctif (pour novembre ;)). En attendant, les établissements sont invités à signaler tout problème de ce type au SCOOP.

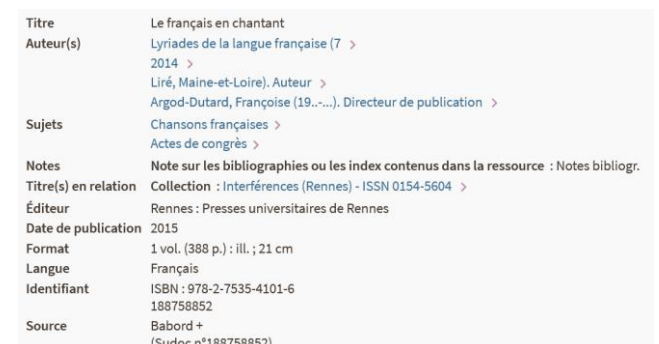

**BORDEAUX** 

Réseau des bibliothèques universitaires de Bordeaux

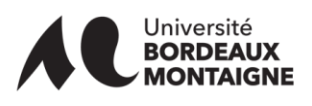

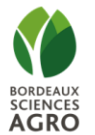

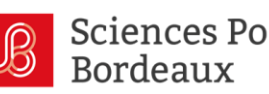

4/8

UNIVETSI

**de RORDFAIIX** 

# Prise en compte des « ; » dans l'affichage détaillé

Les « ; » sont interprétés comme des sauts de ligne dans l'interface (le problème impacte chez nous les 710, 711 et 712). Le support conseille de ne pas utiliser les « ; » dans les champs qui produisent un rebond où de trouver un correctif CSS.

Pauline teste si l'usage du caractère encodée pourrait fonctionner.

Sinon, le SCOOP demande de remplacer le pont virgule par un autre caractère.

### **Discussions/Décisions**

Sylvain propose d'utiliser le Point d'interrogation grec (037<sup>E</sup>).

Si aucune des solutions fonctionne le « ; » sera remplacé par « , ».

## Suppression de l'affichage de la note 301

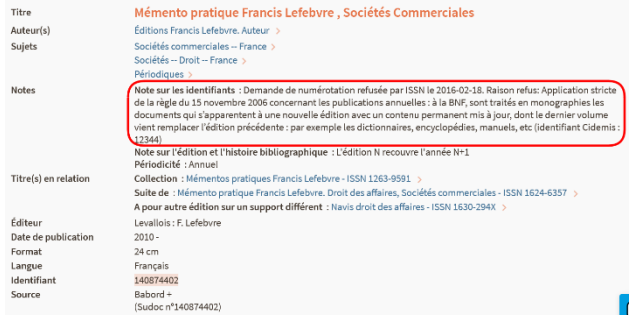

La zone 301 est une note concernant les identifiants. Elle principalement utilisée pour :

- La numérotation ISSN
- Avant 2003, enregistrer le NNT

La note sera supprimée de B+.

## Notices liés : Note pour expliciter la relation aux fascicules

Quand le lien n'est pas réalisé vers le fascicule, l'accès au document peut être complexe pour le lecteur :

- Cas 1 : [le lien est réalisé vers le fascicule](https://babordplus.hosted.exlibrisgroup.com/primo-explore/fulldisplay?docid=33PUDB_Alma_Unimarc7161890860004671&vid=33PUDB_UB_VU1&search_scope=catalog_pci&tab=default_tab&lang=fr_FR&context=L)
- Cas 2 : [le lien est réalisé automatiquement et se fait vers la totalité des fascicules.](https://babordplus.hosted.exlibrisgroup.com/permalink/f/1iou14g/33PUDB_Alma_Unimarc7164556120004671) Le lecteur ne sait pas comment accéder au document.

Le SCOOP propose de mettre en place une note pour orienter le lecteur. [Voir exemple](https://pudb-primosb.hosted.exlibrisgroup.com/permalink/f/1iou14g/33PUDB_Alma_Unimarc7164556120004671) sur notre bac à sable.

**Texte de la note :** Le titre que vous recherchez est un fascicule ou un élément composant le titre « [Titre de la revue]" . Si une liste de fascicules vous est proposée en place d'un exemplaire isolé, reportez-vous à la note dans la notice détaillée pour identifier l'année et le numéro du fascicule correspondant au titre désiré.

#### **Discussions/Décisions**

La procédure sur les notices liées est disponible sur le blog.

Les établissements doivent valider en interne le « Message ». [Un fichier partagé sur Ubcloud \(Onglet](https://ubcloud.u-bordeaux.fr/f/10843489)  [Message notices liées\).](https://ubcloud.u-bordeaux.fr/f/10843489)

Message d'indisponibilité dans le get it

# **Localisation**

Pas d'accès au texte intégral disponible pour cette ressource.

Un problème ? Veuillez nous contacter

Ces messages n'ont jamais été discutés et le lien nous contacter renvoie vers un formulaire de contact UBM. Ils s'affichent dans le GetIt lorsqu'il n'y a aucun exemplaire disponible pour le document et que l'utilisateur est authentifié (sauf pour UB ou un bug fait que le message s'affiche sans l'authentification).

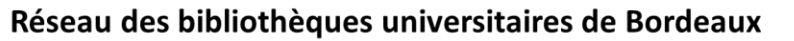

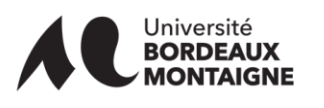

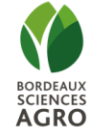

**Sciences Po Bordeaux** 

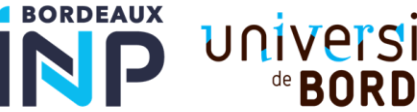

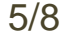

**de BORDEAUX** 

Voici la liste des messages à traduire avec leur traduction actuelle :

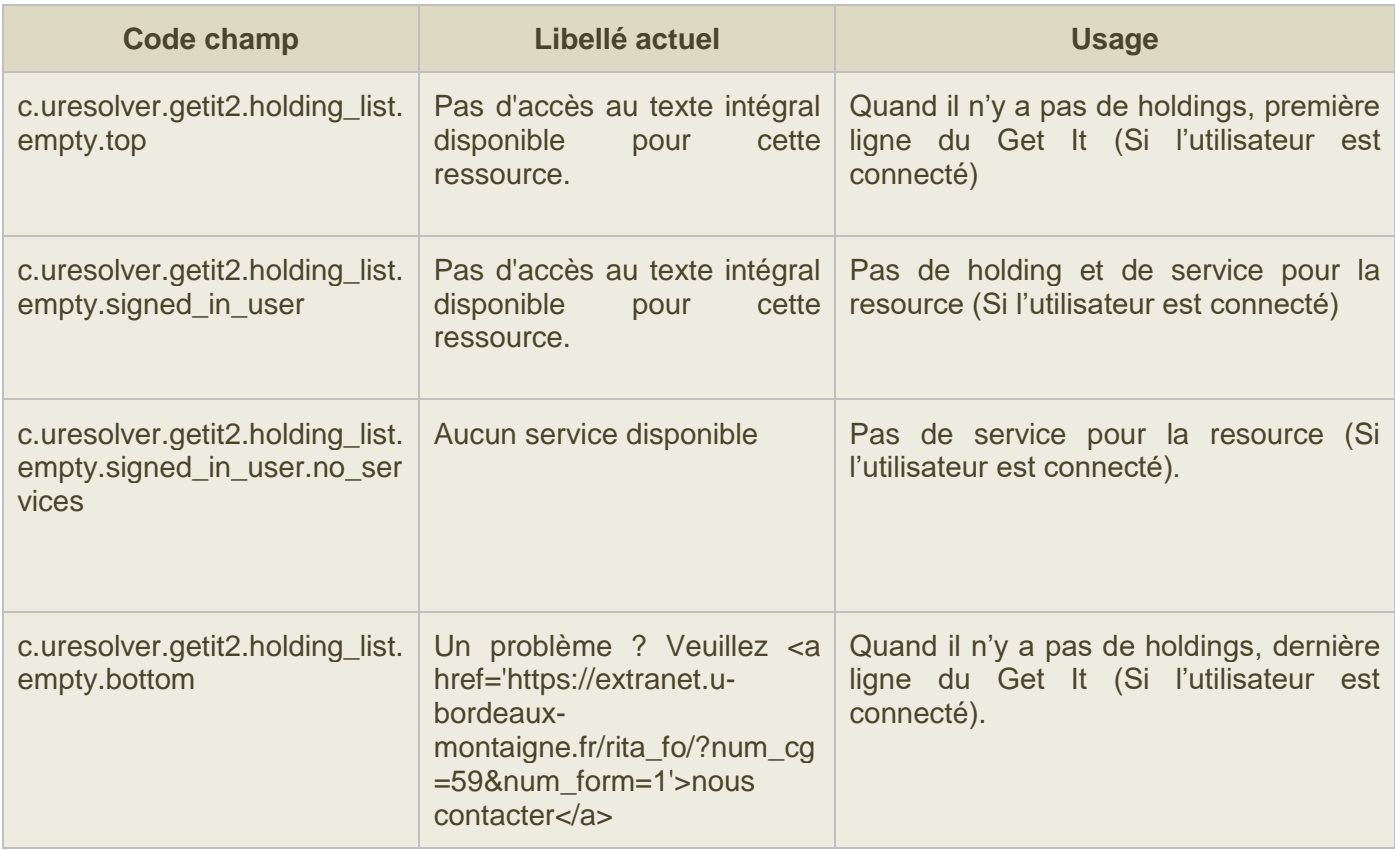

[Un fichier partagé sur Ubcloud \(holding\\_list.empty\)](https://ubcloud.u-bordeaux.fr/f/10843489) permet de récolter vos suggestions de traductions.

# **Améliorer l'indexation des ressources locales dans B+**

Le chantier proposé par UBM vise à améliorer la pondération des résultats en provenance d'Alma par rapport aux résultats CDI. Il existe dans Primo une possibilité de configurer la manière dont les résultats des ressources externes sont présentés au milieu des résultats des sources locales (le blending). Pour trouver la configuration idéale il faudra tester différentes configurations dans un laps de temps réduit pour être sûr que l'index n'ait pas trop changé. Alexandre propose de travailler avec Sylvain et le contactera pour convenir d'une période idéale sur 2024. Les résultats seront présentés au groupe lors d'un prochain GT.

### **Documentation**

- Configuration du moteur de recherche
- [Blending](https://knowledge.exlibrisgroup.com/Primo/Knowledge_Articles/How_Does_Primo_Blending_Work) [: boost](https://knowledge.exlibrisgroup.com/Primo/Knowledge_Articles/How_Does_Primo_Blending_Work) [en fonction du moteur de recherche utilisé \(blending\)](https://knowledge.exlibrisgroup.com/Primo/Knowledge_Articles/How_Does_Primo_Blending_Work)

Recherche avancée et filtres à priori.

Réseau des bibliothèques universitaires de Bordeaux

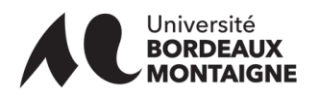

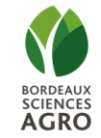

Sciences Po Bordeaux

**BORDEAUX** 

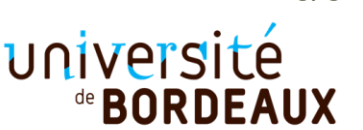

6/8

# **Demandes diverses des établissements**

UBM : Proposition de masquer « Option de demandes »

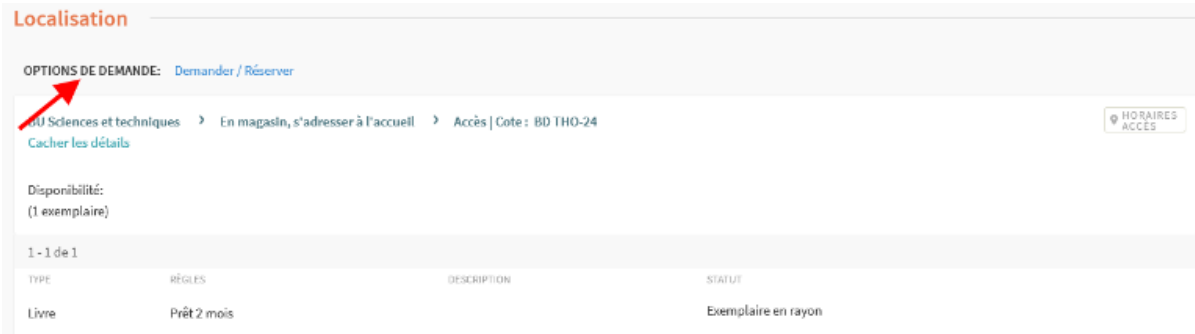

Le préfixe « Options de demande » qui précède les liens de demandes de réservation ou de numérisation au-dessus du GetIt n'apporte pas grand-chose. Le groupe est d'accord pour le supprimer. Sylvain a déjà proposé une solution CSS pour supprimer la mention.

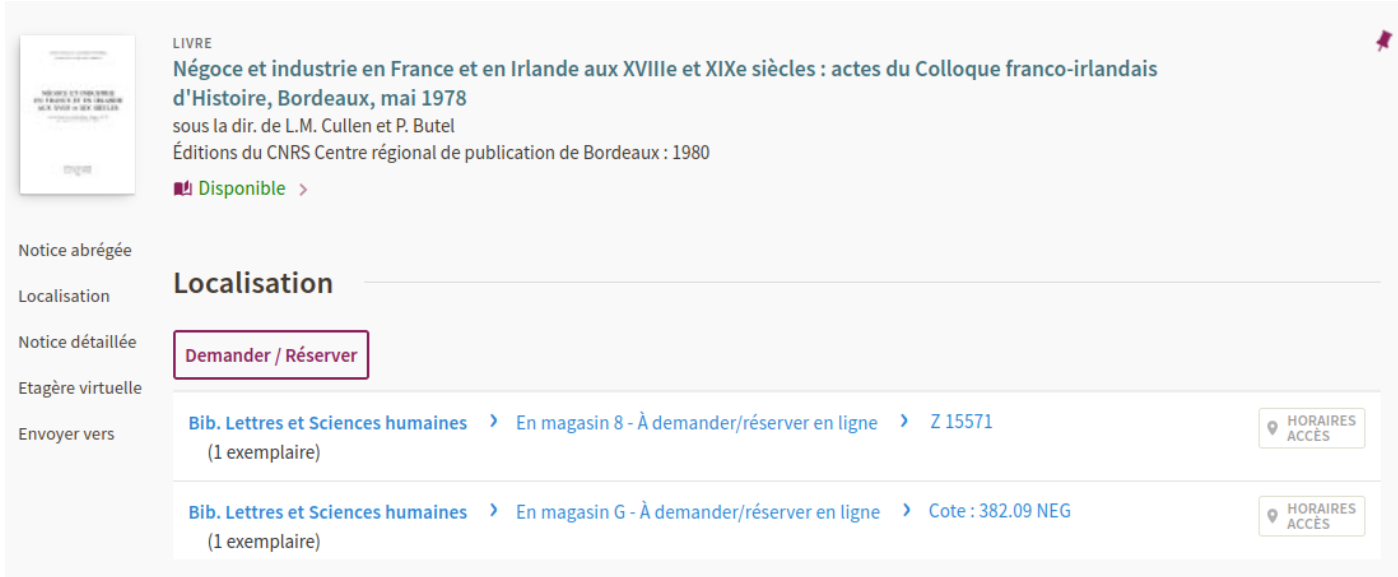

Le SCOOP déploiera la modification en central. Les établissements pourront modifier l'aspect du lien.

### UB : Indiquer le nombre d'exemplaires disponibles au niveau des holdings

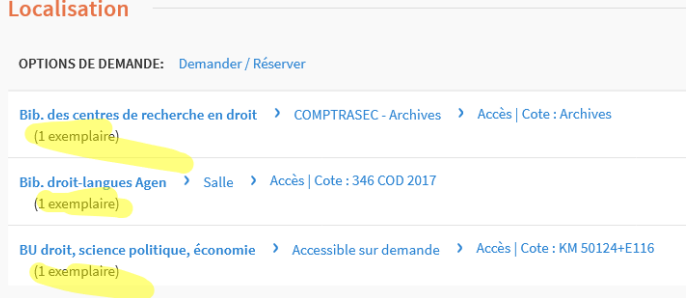

Les collègues UB regrette la suppression de l'information indiquant le nombre d'exemplaires disponibles au niveau de la Holding. Cette information évitait à l'utilisateur d'avoir à cliquer sur la holding pour savoir si des exemplaires sont disponibles.

Le SCOOP va voir pourquoi l'information n'a pas pu être retenue et va essayer de proposer une solution.

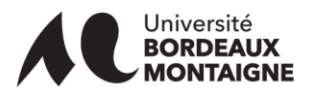

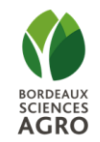

Réseau des bibliothèques universitaires de Bordeaux

Sciences Po

**Bordeaux** 

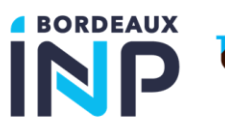

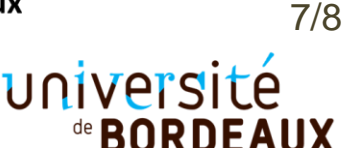

# UB : Recherche avancée : faire remonter le titre en haut de la liste des champs

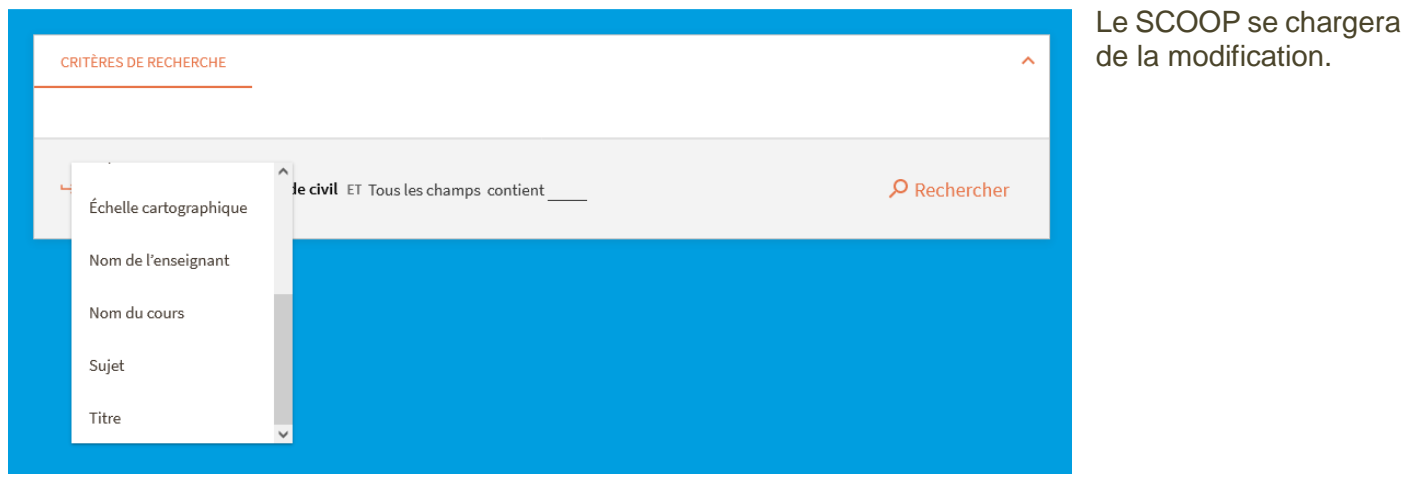

### Prochaine réunion : Avril 2024 [\(cf. sondage\)](https://evento.renater.fr/survey/gt-decouverte-avril-pu8tnnrk) Actions : Activation en test de Unpaywall [SCOOP] Reprendre la documentation sur CDI [SCOOP] Réfléchir à l'usage des services généraux pour les notices sans option de disponibilité [Établissements] Enquêter sur le message « Ressource(s) demandée(s) temporairement indisponible(s) » [SCOOP] Documentation d'accompagnement des tables de mapping [SCOOP] Affichage de la disponibilité des exemplaires physiques : non traduction de la mention « dans les bibliothèques suivantes » [UB] Validation du message pour les notices liées [Établissements] Proposition de libellés pour les messages en cas d'exemplaires ou de services indisponibles [Établissements]

- Masquer « Option de demandes » dans le GetIt [SCOOP/Établissements]
- Indiquer le nombre d'exemplaires disponibles au niveau des holdings [SCOOP]
- Faire remonter le titre dans la liste des champs de la recherche avancée [SCOOP]

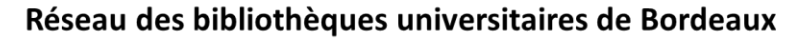

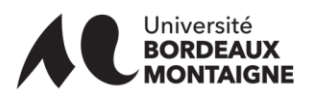

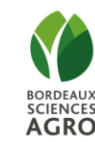

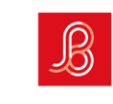

Sciences Po Bordeaux

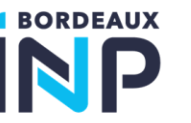

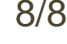

UNIVATSITA

de **BORDEAUX** 

8/8